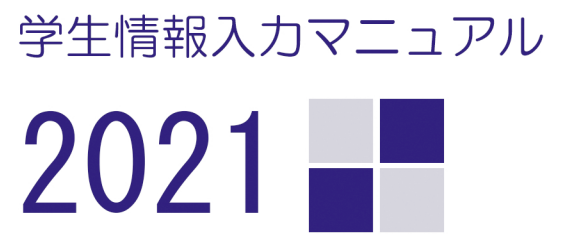

KJ KANAGAWA UNIVERSITY

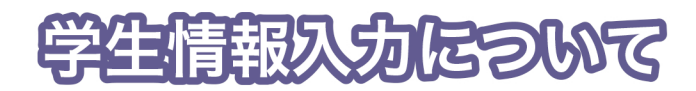

## 学生情報入力(初期登録)とは?

学生情報入力とは、大学に届け出なければならない学生及び保証人の個人情報を神奈川大学ポータルサイト (WeBSt@tion)で入力する手続きのことです。

この入力を行わないと「大学からの重要なお知らせや学費振込用紙や成績表などの郵便物が届かない」「緊急 時に本人や保証人と連絡がとれない」など、あなたが不利益を被ることとなります。

下記入力期間を設けていますので、P3以降の " 学生情報入力マニュアル"を参照しながら、必ず入力を行っ てください。

## 【学部新入生】学生情報入力までの流れ

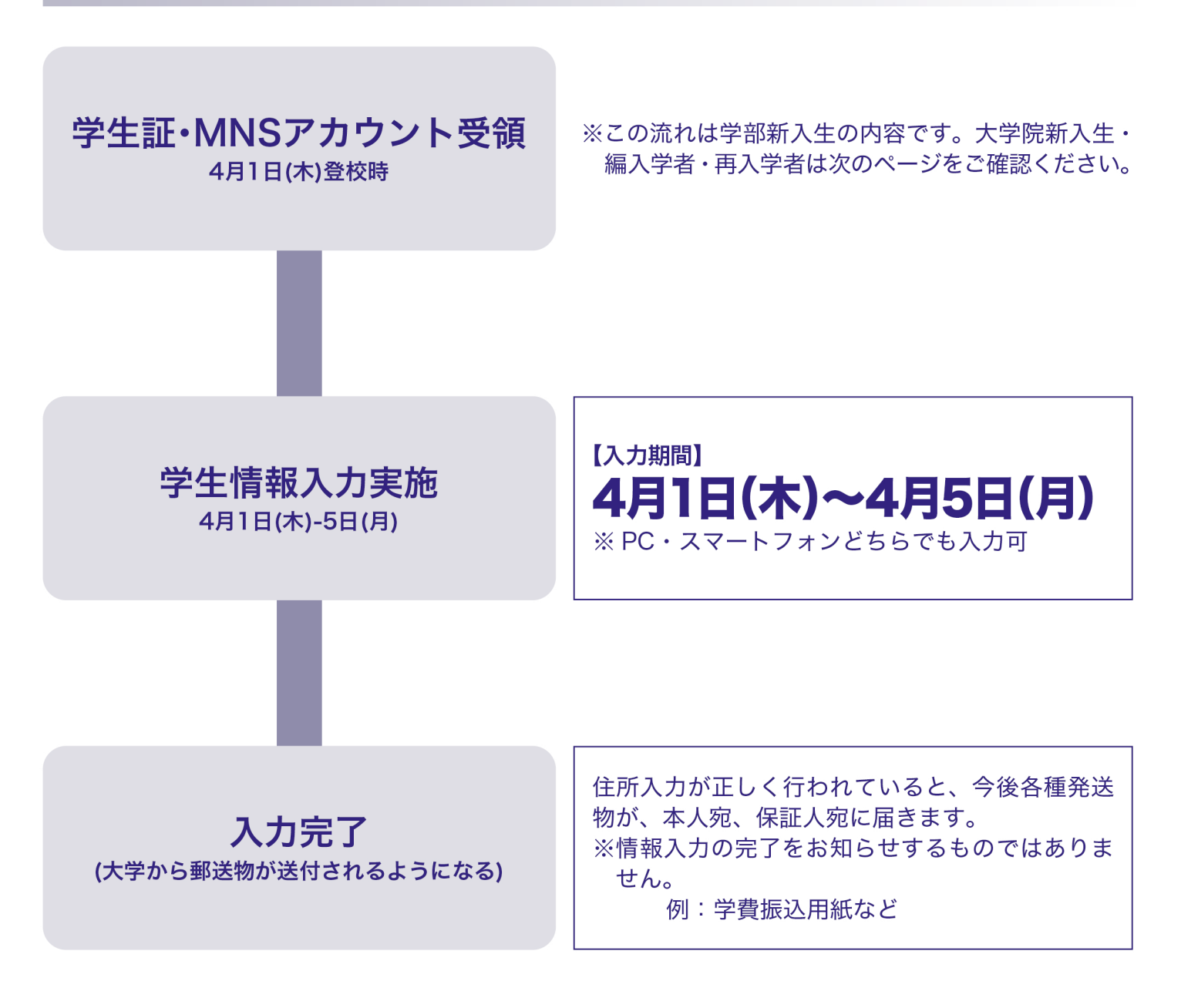

## 【大学院新入生・編入学者・再入学者用】学生情報入力までの流れ

\*この流れは大学院新入生・編入学者・再入学者の内容です。学部新入生は前のページをご確認ください。

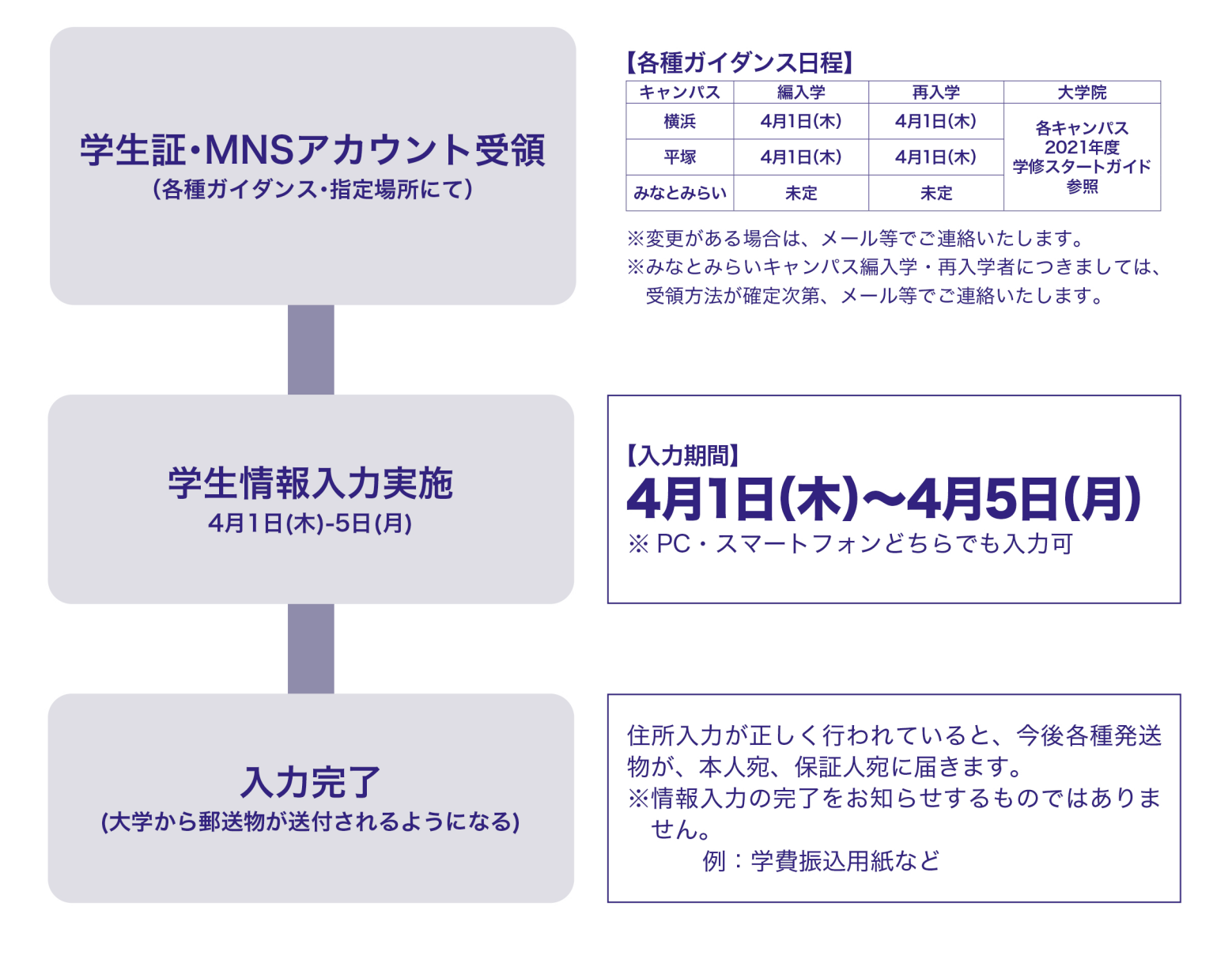

※在学中に引越しや携帯電話番号の変更等で登録内容に変更が生じた場合には、その都度変更の入力を行 う必要があります。(本マニュアルの要領で変更できます)

※MNSアカウントは学生証配付時にお渡しします。施設やサービスの概要などは「MNS利用の手引き」、 「学修スタートガイド(学部生のみ)」を参照してください。

## 学生情報入力に関する問合せ先

修学キャンパス学生課

入力された情報は「学校法人神奈川大学個人情報の取扱いに関する規程」に基づき適正な管理・運営をいた します。

# 学生情報入力 (初期入力) マニュアル

\*このマニュアルは、画面の一部を省略して掲載しているため、実際の画面表記と異なることがあります。

#### WeBSt@tion にログインする  $\overline{1}$

大学のホームページから下記の手順で WeBSt@tion にアクセスし、大学が発行するIDとパスワード (MNS アカウント)を使い、 ログイン (\*1)してください。

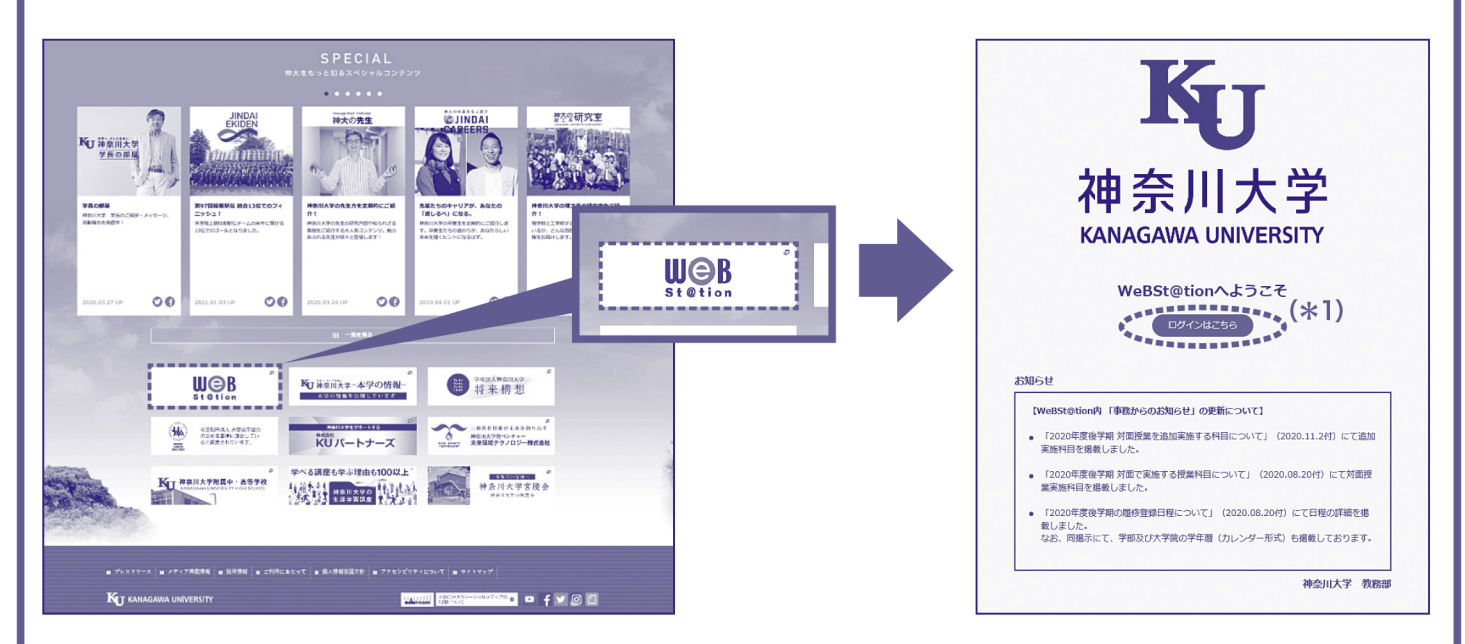

#### $\circled{2}$ メニューバーの学生情報変更申請から入力する

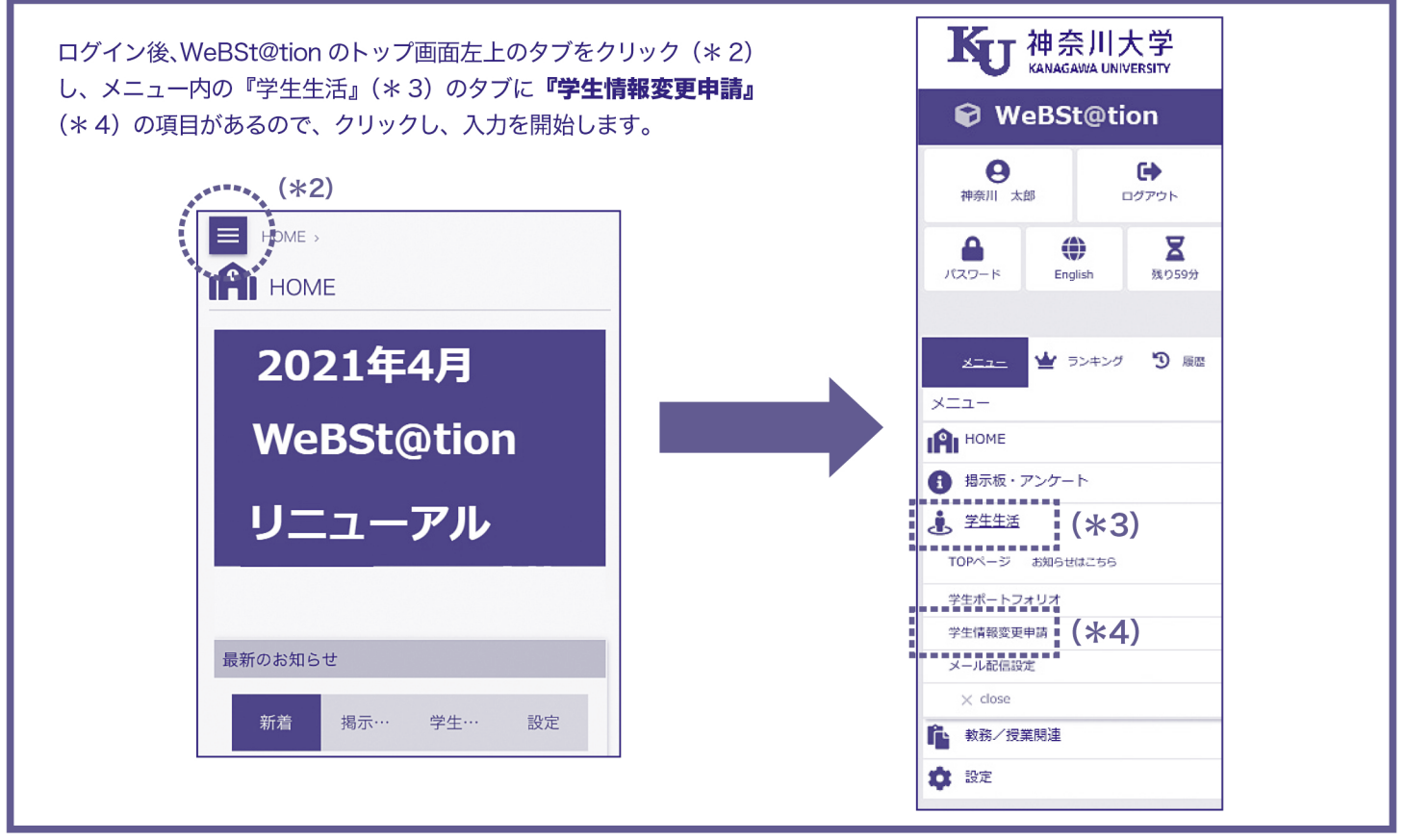

#### 本人連絡先を入力する  $\circled{3}$

入力された情報は、大学から送付する郵送物や大事な連絡を行う際に使用します。また、大学院生の場合、学費振込用紙や成 績表など送付したり、大学からの重要な連絡をする際に使用します。入力漏れなどがないよう十分注意してください。 ※現住所を入力してください。海外の住所を入力することはできません。海外在住の方は住所入力を行う前に必ず修学キャンパ ス学生課へお問合せください。

 $HOME$  > 学生生活 >

 $\overline{z}$ 

#### 学生情報変更申請 亍

変更する情報を入力し、変更ポタンをクリックしてください。 「※」印は任意項目です。

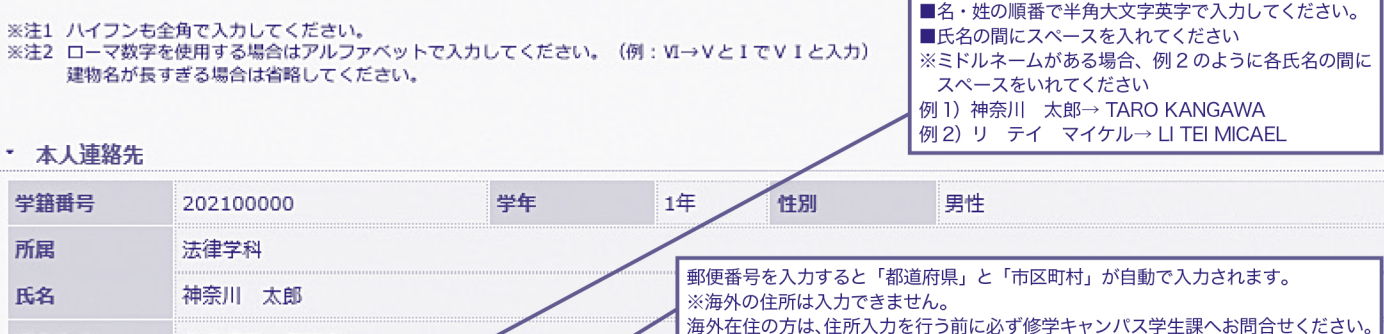

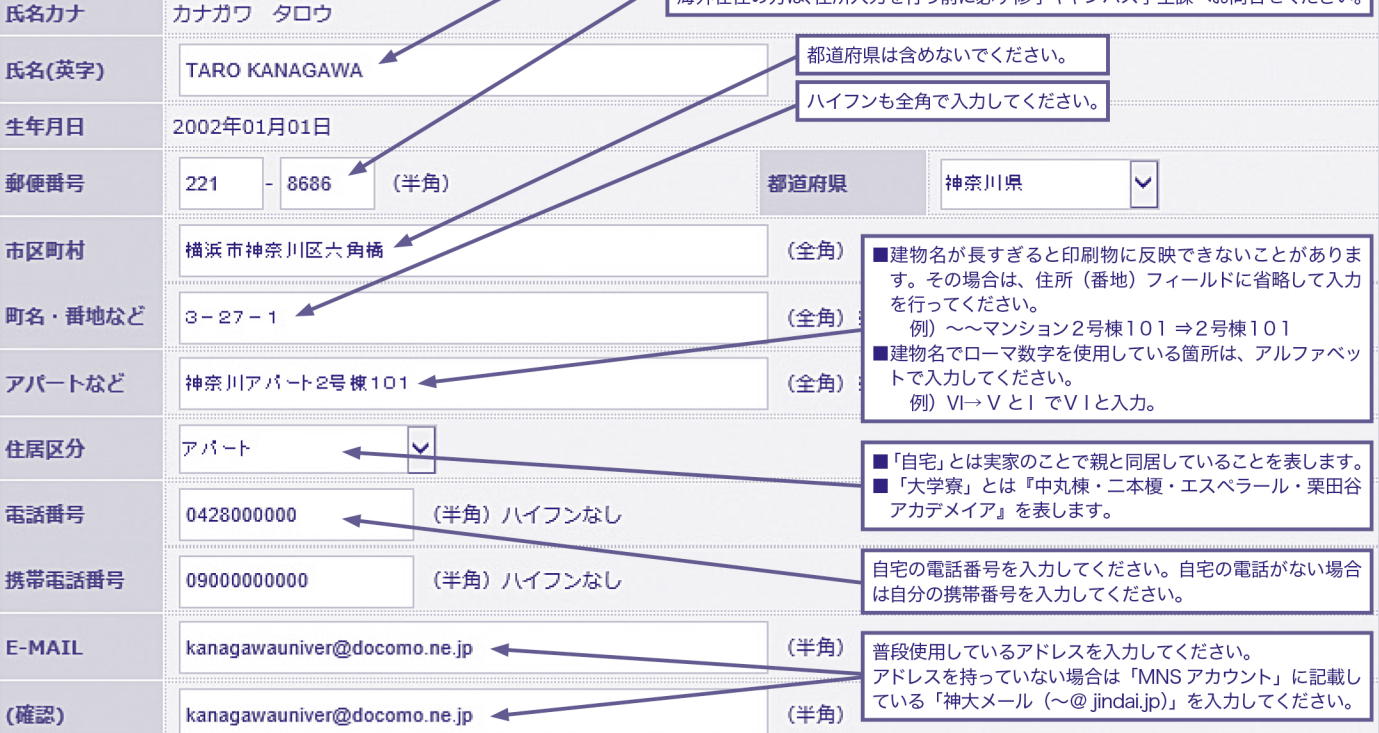

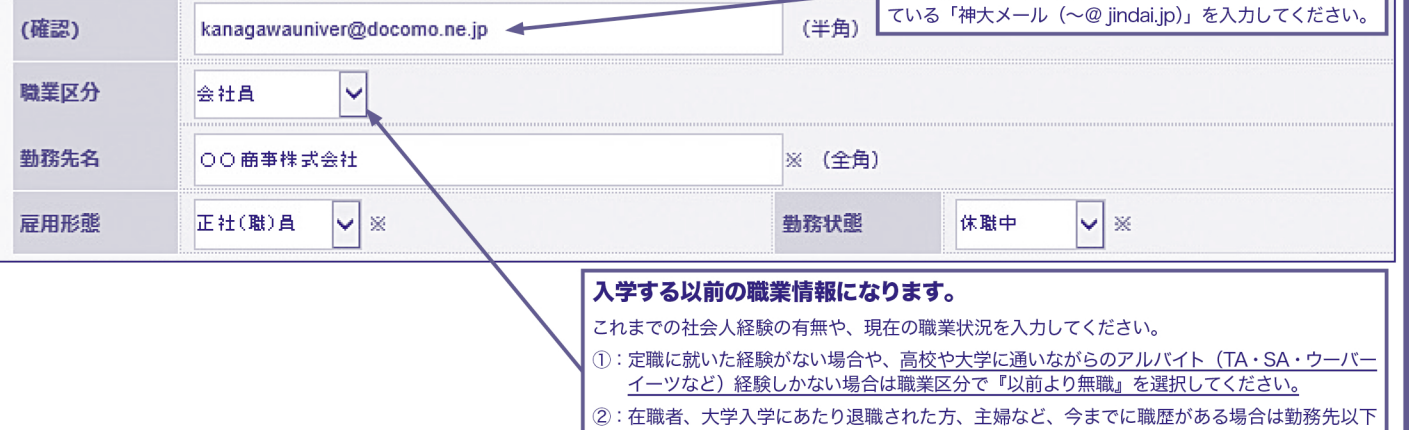

も入力してください。

## **④ 保証人情報を入力する**

ここでは大学に届出る保証人情報の入力を行います。保証人は原則父母で入力してください。保証人情報は、学部生の場合、 学費振込用紙や成績表など送付したり、 大学からの重要な連絡を行う際に使用します。 入力漏れなどがないよう十分注意し てください。

また、 外国人留学生で修学キャンパス国際センタ<sup>ー</sup>に保証人免除の申請を行っている者は、 日本国内の緊急連絡先を入力してく ださい。

※現住所を入力してください。 海外の住所を入力することはできません。 海外在住の方は住所入力を行う前に必ず修学キャンパ ス学生課へお問合せください。

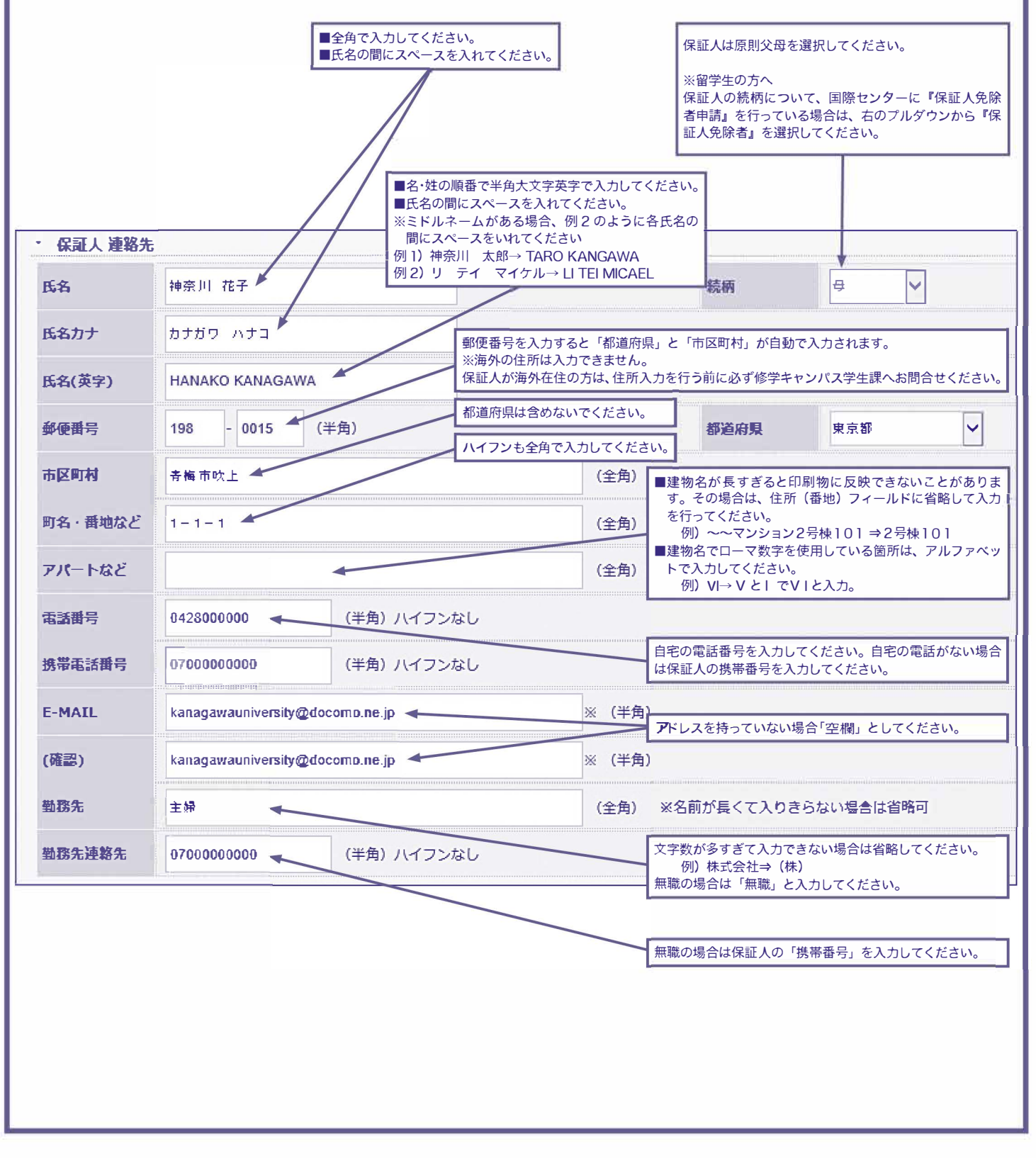

#### 留学生情報・出身校情報を確認する  $\circled{5}$

留学生情報・出身校情報に誤りがないか ご確認ください。

- ※入力変更できないため注意!!! ⇒変更がある場合は修学キャンパス学 生課までお問い合わせください。
- ※留学生情報については、入学手続書類 から随時職員が入力しているため、未 反映の場合がございます。恐れ入りま すが、4月下旬に再度 WeBSt@tion の本画面から確認していただき、更新 されていない場合は修学キャンパス学 生課に申し出てください。

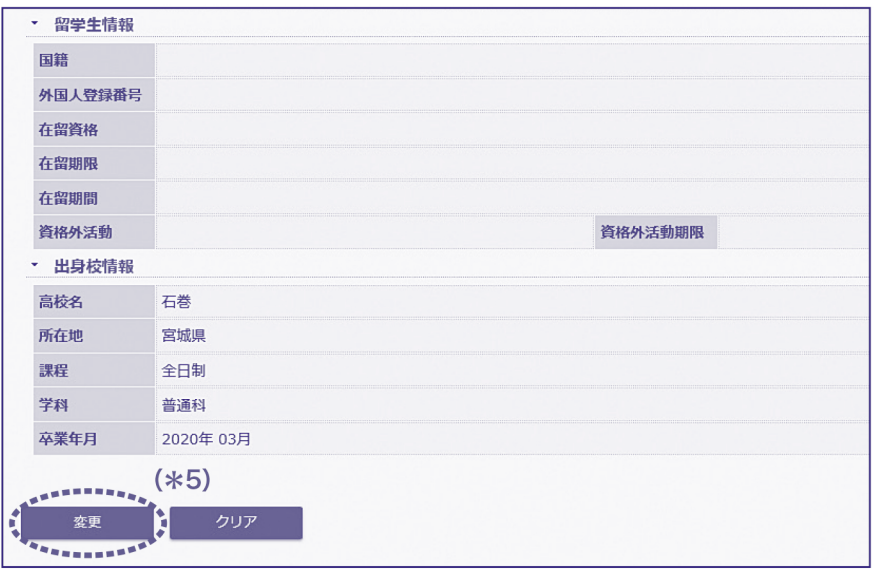

### その後「変更」ボタン (\*5) をクリッ クしてください。

#### 内容を確認し、登録する  $\circled{6}$

入力内容に誤りがないか確認し、問題なければ「登録」ボタン (\*6)をクリックしてください。その後「正常に登録しました」 (\*7)とポップアップがでてきます。

### ⇒以上で終了となります。

※入力完了後、誤りに気付いた場合は再度同じ手順で入力してください。(何度でも入力できますが「英字氏名」「職業区分」 「勤務先名」「雇用形態」「勤務状態」「保証人氏名・カナ氏名・英字氏名・続柄」はシステム上で変更できません。変更が ある場合は修学キャンパス学生課にお問い合わせください。学生課へ変更報告は不要です。)

※今後住所変更を行う際は同様の手順で随時変更できます。(Q&A「Q5」参照)

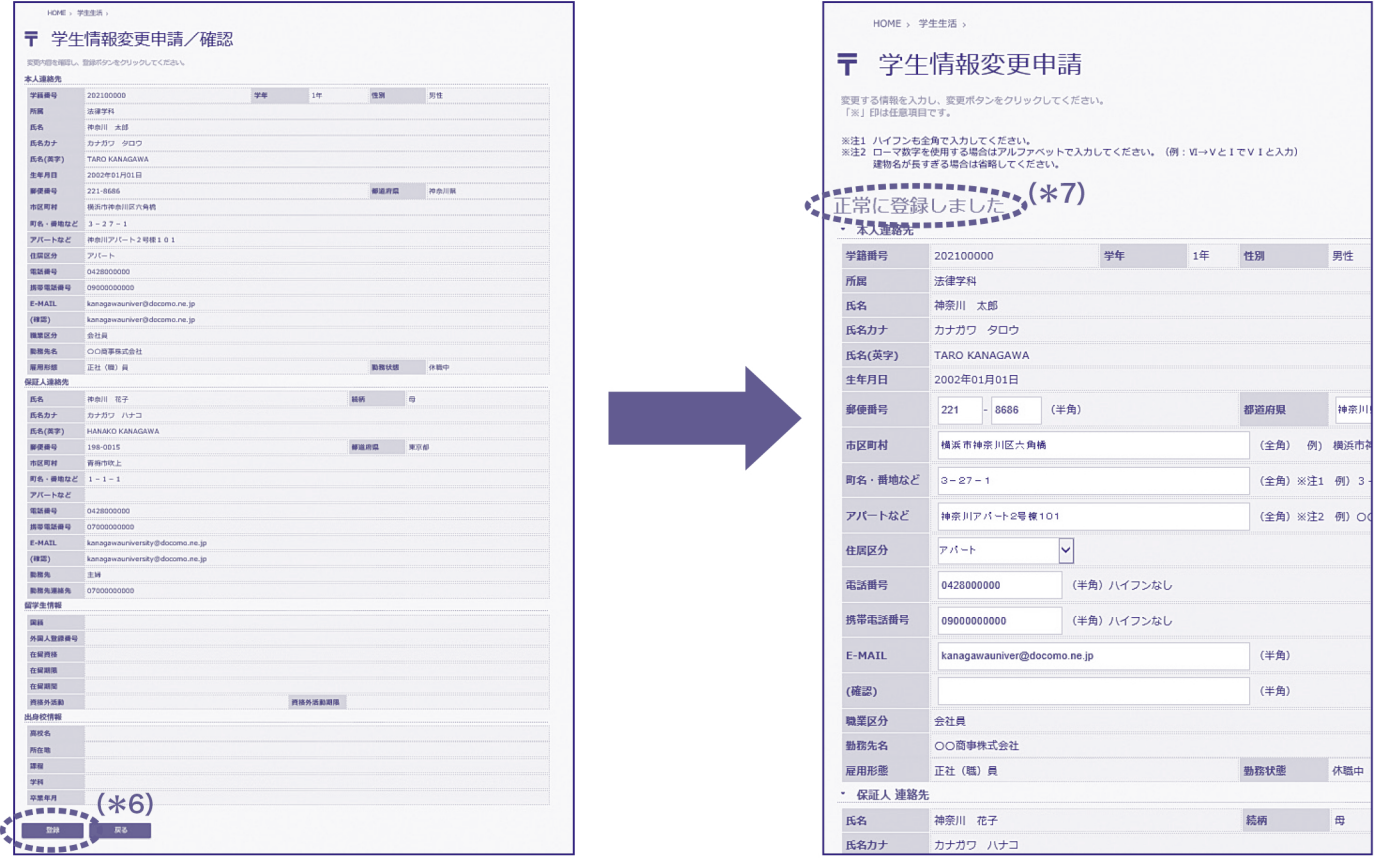

# 学生情報及力 「Q&A」

- Q1. 指定された入力期間内に入力することができなかった。どうすればよいか。
- A1. 至急入力してください。入力期間後も入力できますが、大学からの大切なお知らせが届かない可能性があり ます。

Q2. 本人·保証人住所は住民票の住所を入力すべきか、それとも現住所を入力すべきか。

- A2. 現住所(=現在住んでいる住所)を入力してください。今後入力された住所に大学からの郵送物が届くこと になります。
- Q3. 入力完了後、学生課へ変更報告する必要があるか。
- A3. 報告する必要はございません。
- Q4. 入力完了後、入力内容に誤りがあることがわかった。どのように修正すればよいか。
- A4. 再度入力して修正してください。ただし、修正可能な項目とそうでない項目があります。以下の通りとなり ます。
	- 【修正可能な項目】
		- ・本人の住所、電話番号、携帯番号、メールアドレス
		- ・保証人の住所、電話番号、携帯番号、メールアドレス、勤務先情報
	- 【修正できない項目】
		- ・本人の氏名、カナ氏名、英字氏名、職業区分、勤務先名、雇用形熊、勤務状熊、留学生情報、出身校情報
		- ・保証人の氏名、カナ氏名、英字氏名、続柄

※上記を修正する場合は修学キャンパス学生課までお問い合わせください。

- Q5. 今後入力した情報が変更になる(引っ越しや氏名変更 など)。どのようにすればよいか。
- A5. 現時点での情報を入力してください。その後変更が生じたタイミングで以下のように修正してください。
	- 1 「Q4」の「A4. 修正可能な項目」について ⇒ WeBSt@tion から変更してください。(※本マニュアルの要領で変更できます)
	- 2 「Q4」の「修正できない項目」について ⇒「氏名」の場合:「各種変更届」を修学キャンパス学生課に提出してください。
	- ※「各種変更届」は HP からプリントアウト可能です。
	- (リンク先: http://www.kanagawa-u.ac.jp/campuslife/certificate/current/pdf/report.pdf) ⇒「氏名」以外を変更する場合:修学キャンパス学生課までお問い合わせください。
- Q6. 海外在中の場合、住所の入力はどのようにすればよいか。
- A6. 本人および保証人ともに海外の住所は入力できません。 住所登録を行う前に必ず修学キャンパス学生課へお問い合わせください。

#### 【問い合わせ先】

横浜キャンパス学生課  $045 - 481 - 5661$  (代表) 平塚キャンパス学生課 0463-59-4111(代表) みなとみらいキャンパス学生課  $045 - 664 - 3710$  (代表)